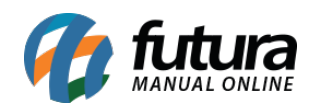

**Caminho:** Painel Administrativo > Vendas > Pedidos

**Referência:** FEC29

**Versão:** 2020.09.07

**Como Funciona:** Esta tela é utilizada para visualizar todos os pedidos de vendas feitos no ecommerce.

Para isso, acesse o caminho indicado acima e o e-commerce abrirá a página abaixo:

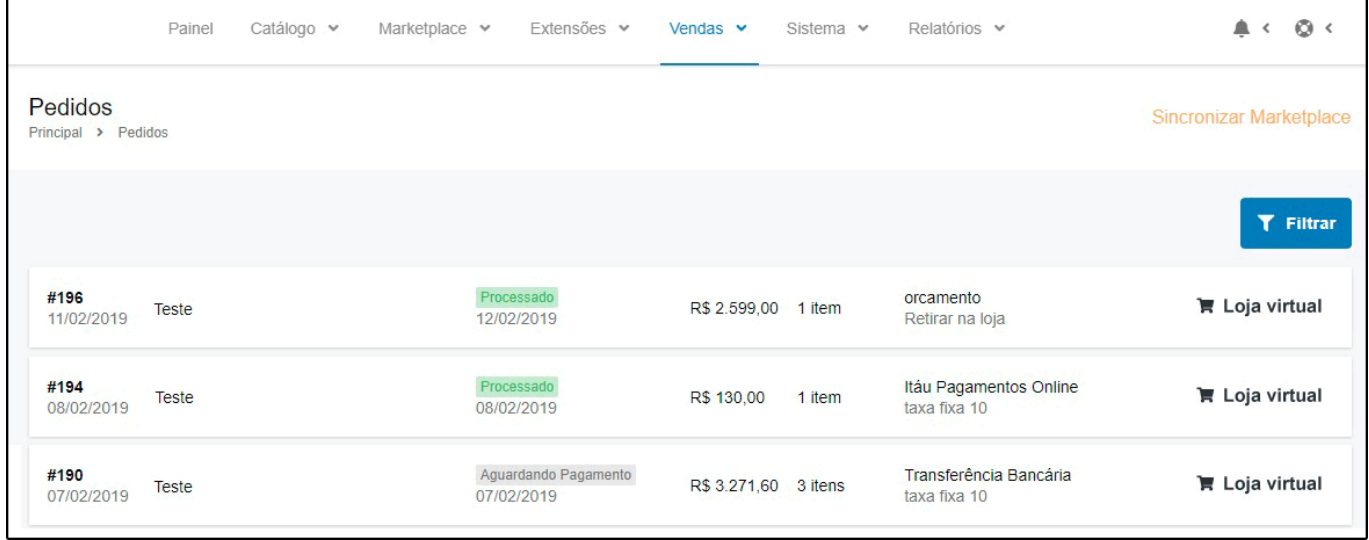

Para acessar detalhes de um pedido em específico, clique em *Editar* e a seguinte tela será aberta:

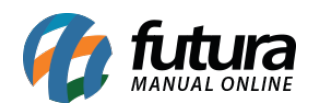

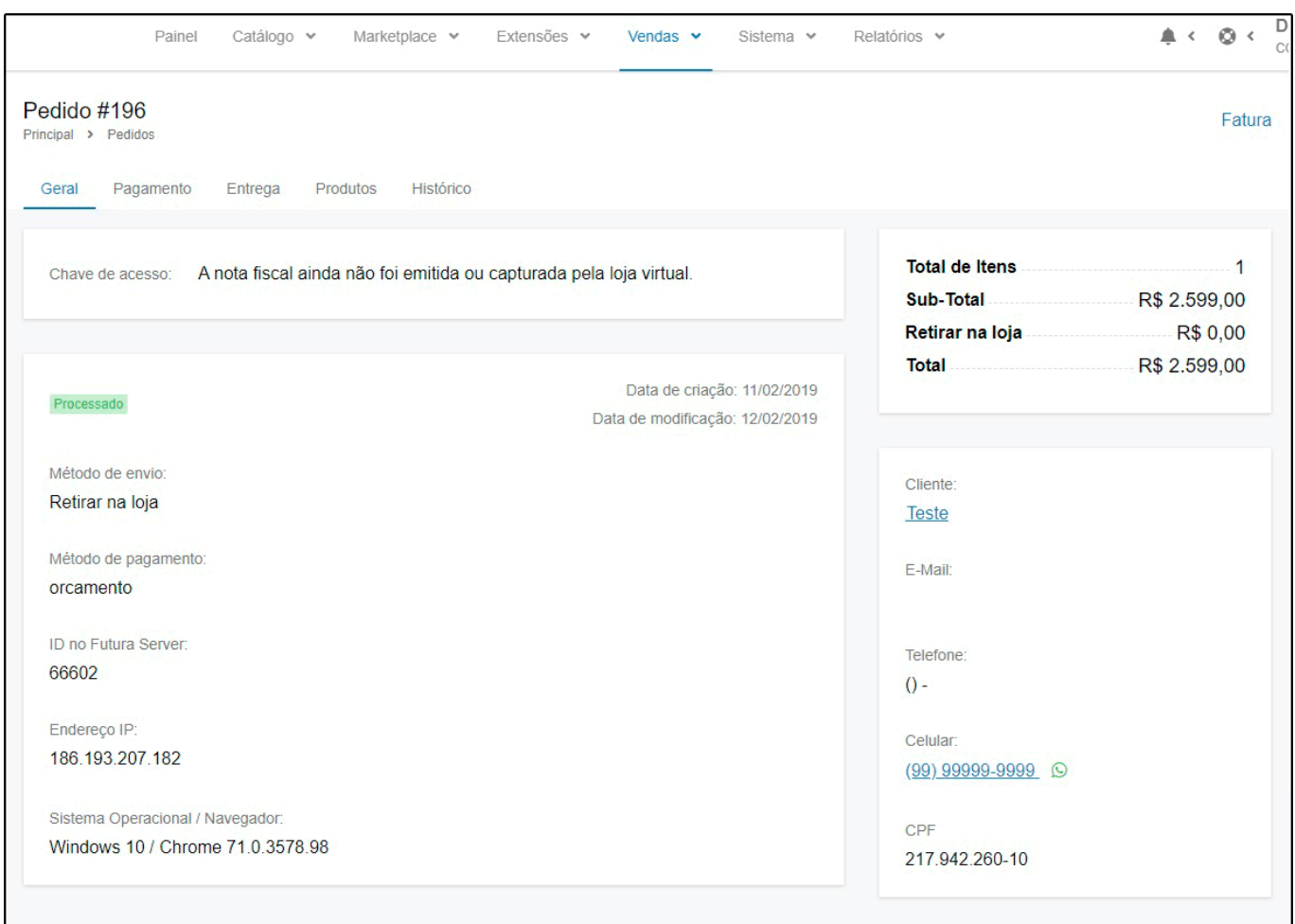

## **Aba Mercado Livre:**

Nesta aba, caso o pedido seja do **Mercado Livre** e seu modo de envio esteja como **Mercado Envios**, o usuário poderá gerar uma etiqueta de rastreio, clicando no botão *Gerar Etiqueta:*

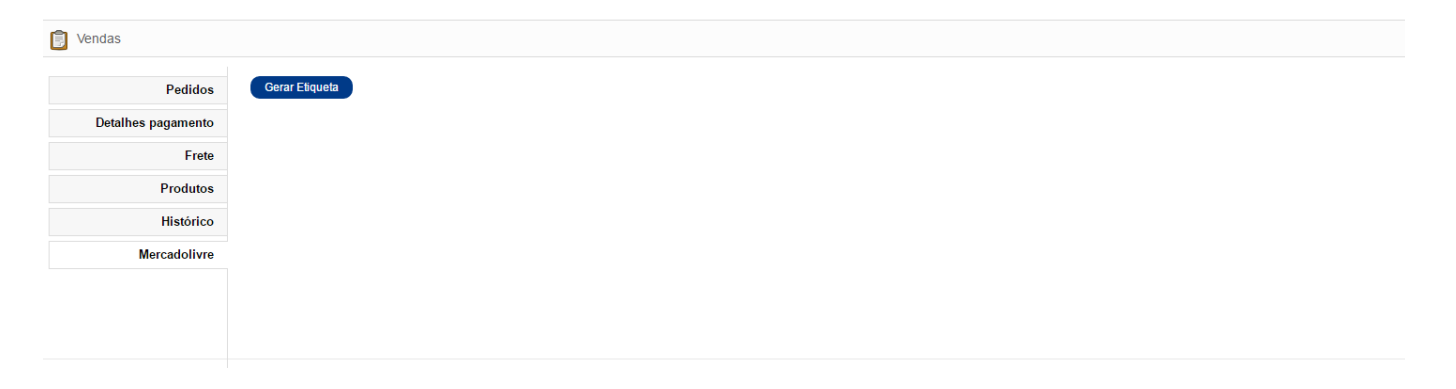

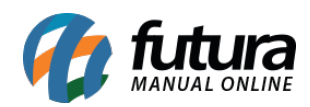

## A etiqueta será gerada, conforme a imagem abaixo:

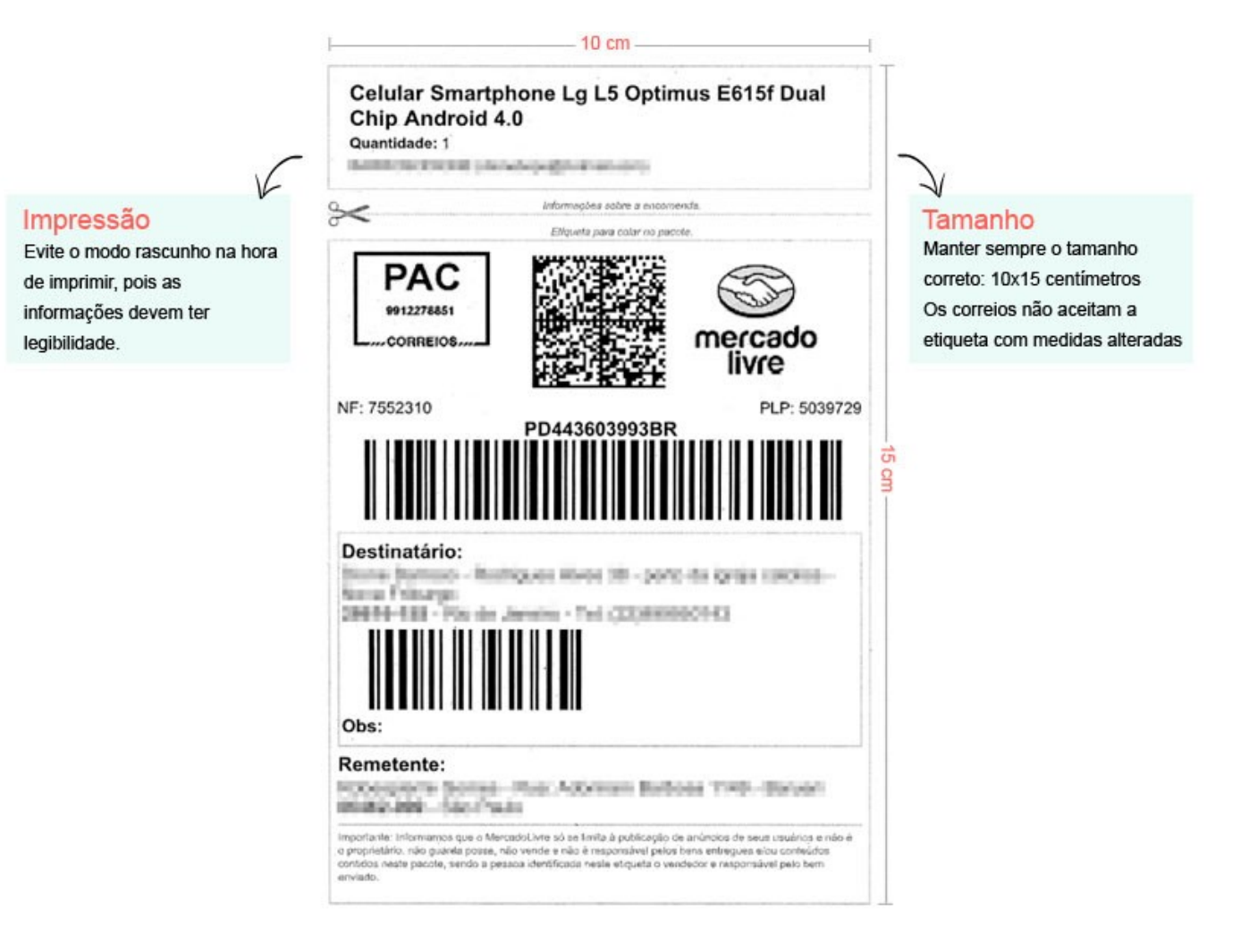